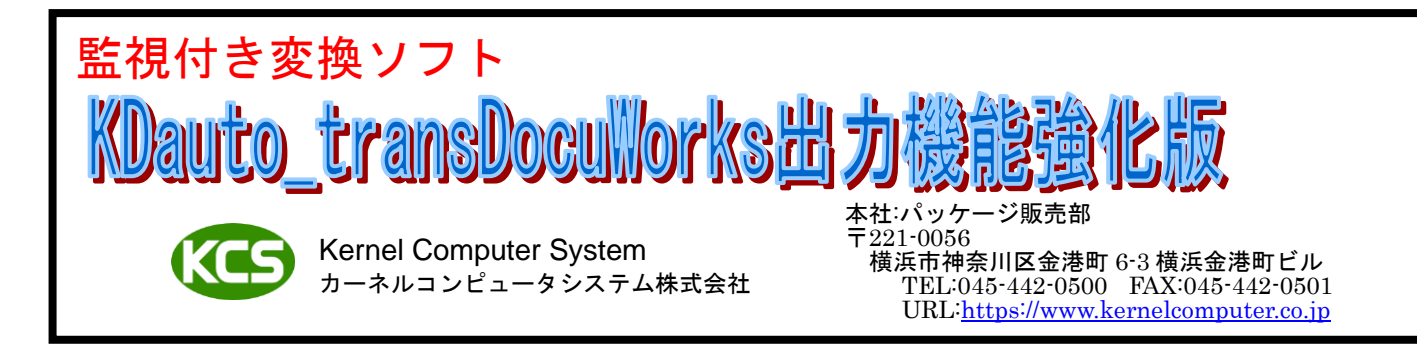

## 【概要】

KDauto\_transDocuWorks 出力機能強化版は KDauto\_trans 標準版に DXF,DWG,HP-GL,HP-GL/2,OFI,ラスターファイルを DocuWorks に変換する機能を追加した製品となります。

KDauto\_transDocuWorks 出力機能強化版は監視フォルダを監視して監視フォルダ内にあるファイルを「DocuWorks 変換 プログラム」を使用して変換を行います。DXF,DWG,HP-GL,HP-GL/2,OFI ファイルは DocuWorks Printer へ印刷することで DocuWorks ファイルに変換します。ラスターファイルは DocuWorks の機能を使用して DocuWorks ファイルに変換します。 変換により作成されたファイルは出力フォルダへ出力されます。

出力フォルダへ出力されたファイルに対して印刷(標準か別売)、FTP 転送を行うことができます。

これら変換、出力、印刷、FTP 転送の設定は監視フォルダ毎に指定することができます。

例 1.HP-GL/2 ファイルを DocuWorks ファイルに変換します。

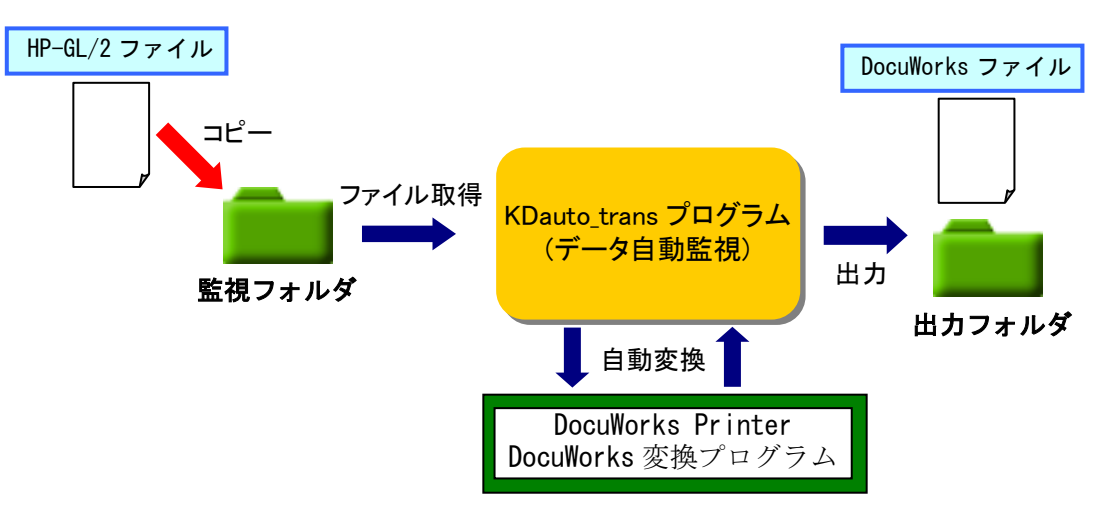

#### 【特長】

- 1. DXF,DWG,HP-GL,HP-GL/2,OFI,ラスターファイルを DocuWorks ファイルに変換することが可能です。DocuWorks ファイルに 変換するには DocuWorks6 以上が必要になります。(DocuWorks8.0.3 は除く) ※サブスクリプション版の DocuWorks には対応しておりません。
- 2. DocuWorks7 以上がインストールされている場合は 2A0 サイズまで出力することが可能です。それ以上のサイズは縮小す ることで出力が可能です。
- 3. 複数の DXF,DWG,HP-GL,HP-GL/2,OFI,ラスターファイルを DocuWorks ファイルに変換してひとつのファイルにまとめるこ とが可能です。バインダーファイルかマルチページの DocuWorks ファイルにまとめて出力することが可能です。
- 4. パスワードやファイルの編集を制限するセキュリティを掛けることが可能です。
- 5. 変換元ファイルを添付することが可能です。
- 6. 自己解凍形式の DocuWorks ファイルを同時に出力することが可能です。(DocuWorks9 は不可)
- 7. アノテーションや透かし文字(ウォーターマーク)を貼り付けることが可能です。
- 8. 監視ディレクトリ毎に DocuWorks ファイルの変換方法を指定することが可能です。
- 9. 監視ディレクトリを最大 200 個まで指定できます。 監視ディレクトリ内のファイルは日付の古い順かファイル名の昇順かコピー順でピックアップされます。
- 10. 監視ディレクトリはローカルフォルダと共有フォルダのどちらでも指定することが可能です。 共有フォルダは読み書きが許可されている必要があります。
- 11. 監視ディレクトリ毎に優先順位の設定が可能です。 優先順位の高い監視ディレクトリの処理を優先して行います。 処理している監視ディレクトリよりも優先順位の高い監視ディレクトリにファイルがコピーされると処理中のファイル の終了後に優先順位の高い監視ディレクトリのファイルを割り込ませます。優先順位の高い監視ディレクトリ内のファイ ルをすべて処理し終わると割り込まれた監視ディレクトリの処理を継続して行います。 使用例:通常使用する監視ディレクトリより優先度の高い監視ディレクトリを作成しておくことで通常処理に 割り込んで処理を行うことができます。
- 12. 監視ディレクトリ毎に監視開始時間、監視終了時間、監視有効、監視無効の設定が可能です。 監視ディレクトリの監視有効、監視無効の設定は KDauto\_trans 実行中でも変更することが可能です。(実行中に監視無効 に変更した場合は、変更前にピックアップされていたファイルについては変換処理を行います。)
- 13. 監視ディレクトリ以下のディレクトリにあるファイルを処理することが可能です。処理されたファイルは指定された出力 先に、監視ディレクトリ以下のディレクトリ構成と同じディレクトリ構成を作成してそこに出力します。
- 14. 監視ディレクトリ毎に任意の出力先を指定することが可能です。
- 15. 出力先はローカルフォルダと共有フォルダのどちらでも指定することが可能です。 共有フォルダは読み書きが許可されている必要があります。
- 16. 処理後の出力ファイル名を指定することができます。 監視ディレクトリにコピーされたファイルと同名+指定拡張子、日時(YYYYMMDDHHMMSS)+指定拡張子、日付(YYYYMMDD) +指定拡張子、日付(YYMMDD)+指定拡張子、時間(HHMMSS)+指定拡張子、監視ディレクトリにコピーされたファイルと同 名+日時、日付、時間のどれかと組み合わせ+指定拡張子から選択できます。監視ディレクトリにコピーされたファイル と同名と日時、日付、時間の間はアンダーバーかハイフンで連結します。
- 17. 変換処理の履歴を保存しておく履歴ファイルの生成が出来ます。実行時間や変換結果などの履歴情報の確認ができます。 XML フォーマットの履歴ファイルを作成することもできます。
- 18. 変換処理の内容をメールで送信することも可能です。変換処理が NG の時にのみメールを送信したり、常に結果をメール 送信したりすることができます。変換処理が NG の場合は変換元ファイルをメールに添付することができます。
- 19. 処理後の出力ファイルを印刷することが可能です。プリンタドライバ経由(データ変換は行わない)で印刷を行います。処 理後の出力ファイルが出力先プリンタで出力可能なフォーマットになっている必要があります。 弊社の印刷関連製品を使用して印刷することも可能です。(印刷関連製品を組み合わせ可能かどうかは弊社までお問い合 わせください。(別売)) 弊社以外の印刷関連製品を使用して印刷することも可能です。(例えば lpr.exe など) 使用できる印刷プログラムはコマンドプロンプト上からコマンドラインで実行可能なこと、コマンドラインの形式が 「出力プログラム名 オプション 出力ファイル名」であることが条件となります。画面操作が必要なプログラムは使用で きません。
- 20. 弊社の KD コンバートシリーズ(別売)を使用して DXF,DWG,HP-GL,HP-GL/2,OFI,ラスターファイルを DocuWorks ファイル変 換以外の変換を自動処理することが可能です。殆どの KD コンバートシリーズが組み合わせ可能ですが、組み合わせるこ とが出来ないものもあります。 (購入を考えている KD コンバートシリーズまたは購入済みの KD コンバートシリーズが組み合わせ可能かどうかは弊社ま でお問い合わせください。)
- 21. 弊社の KD コンバートシリーズ(別売)を使用して DocuWorks ファイルに変換する場合は、DXF,DWG,HP-GL,HP-GL/2,OFI,ラ スターファイルと一緒に DocuWorks ファイルにまとめて出力することができます。 (購入を考えている KD コンバートシリーズまたは購入済みの KD コンバートシリーズが組み合わせ可能かどうかは弊社ま でお問い合わせください。)
- 22. 弊社の KD コンバートシリーズ(別売)を使用して対になる 2 つの新旧ファイルを比較して比較結果を出力することが可能 です。比較可能 KD コンバートシリーズは HPMGHP、XDWMGXDW です。
- 23. 弊社の KD コンバートシリーズ(別売)を使用して複数の図面サイズのファイルを指定図面サイズにレイアウトして出力す ることが可能です。レイアウト可能 KD コンバートシリーズは HPLAYHP、RSCMP3RS です。
- 24. 弊社の KD コンバートシリーズ(別売)を使用して大判サイズのデータを定型または任意のサイズに分割することが可能で す。分割可能 KD コンバートシリーズは RSDV3RS、RSDV4RS、RSDV3PST です。
- 25. 弊社の KD コンバートシリーズ(別売)を使用して変換元データの情報を変換と同時に出力することが可能です。 情報出力可能 KD コンバートシリーズはラスター変換プログラム(RS\*\*)です。 ラスター変換プログラムでは Exif 情報を出力します。変換元データにこれらの情報が無い場合は変換エラーとなります。
- 26. 弊社の KD コンバートシリーズ(別売)で使用する設定ファイルを変換ファイルに合わせて自動的に選択して変換すること が可能です。変換前に任意に指定したディレクトリに、変換ファイルと同名の設定ファイル(拡張子は任意)を作成してお く必要があります。設定ファイルが存在しない場合は変換エラーとなります。
- 27. 監視ディレクトリにフォーマットの違うファイルがあってもフォーマットを自動認識することができます。 フォーマット認識はファイルの拡張子で行います。拡張子はフォーマット毎に最大 8 個まで指定できます。 フォーマット毎に使用するデータ変換方法と出力先のディレクトリを指定することができます。
- 28. 上記のフォーマットの自動認識を行う場合に、指定外の拡張子を持つファイルをエラーにするか無視するかを選択できま す。無視にした場合は、そのファイルは監視ディレクトリから削除されません。
- 29. KDauto\_transDocuWorks 出力機能強化版の環境設定は GUI 画面から設定を行います。

#### KD コンバートシリーズとの組み合わせ例

- 1. KDrasterコンバート(ベクター/ラスター)を購入して組み合わせることによってDXF/DWG/HP-GL/OFI等のファイルをTIFF 等のラスターファイルに変換することが可能になります。
- 2. KDraster コンバート(ラスター/ラスター)を購入して組み合わせることによって TIFF,JPEG,BITMAP 等のラスターファイ ルを TIFF,JPEG,BITMAP 等のファイルに変換することが可能になります。
- 3. DTP データ変換ソフトを購入して組み合わせることによって WORD/EXCEL/PowerPoint/PDF 等の DTP ファイルを TIFF に変 換することや自動印刷が可能になります。

(DTP ファイルを印刷可能なソフトが別途必要になります。WORD なら Microsoft Office が必要になります。)

4. KDprintout for driver(プリンタドライバ経由の印刷)を購入して組み合わせることによって、 DXF/DWG/HP-GL/HP-GL2/OFI/Raster ファイルを任意のプリンタへ印刷することが可能になります。

# 【機能一覧】

KDauto\_transDocuWorks 出力機能強化版の機能一覧です。

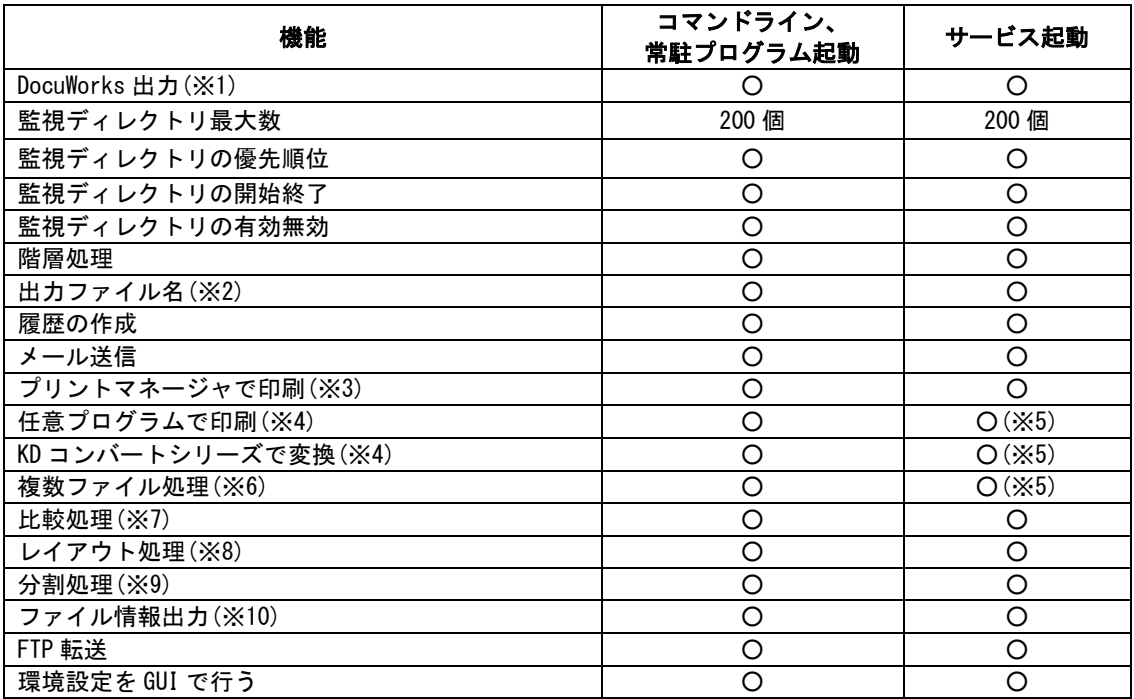

- ※1: DocuWorks 6~DocuWorks 9.1(DocuWorks8.0.3 は除く)がインストールされている必要があります。 サービス起動を行う場合はローカルシステムアカウントでの実行はできません。一般のユーザーアカウントでのみ 実行が可能です。
- ※2: 監視ディレクトリにコピーされたファイル名+指定拡張子、監視ディレクトリにコピーされたファイル名+ 日付+指定拡張子、日付+指定拡張子の 3 種類が指定できます。
- ※3: 出力するプリンタが印刷可能なフォーマットに KD コンバートシリーズの変換処理で変換する必要があります。
- ※4: 別途 KD コンバートシリーズを購入する必要があります。
- ※5: DTP ファイルを変換・印刷する場合はサービス起動を行えません。
- ※6: DXF,DWG,HP-GL,HP-GL/2,OFI,ラスターファイルを DocuWorks ファイルにまとめる以外の処理を行う場合は、 別途 KD コンバートシリーズを購入する必要があります。
- ※7: HP-GL 同士,HP-GL/2 同士、DocuWorks 同士のファイルが比較可能です。 別途 HPMGHP(HP-GL 同士、HP-GL/2 同士),XDWMGXDW(DocuWorks 同士)を購入する必要があります。
- ※8: HP-GL,HP-GL/2,ラスターファイルがレイアウト可能です。

別途 HPLAYHP(HP-GL,HP-GL/2)、RSCMP3RS(ラスター)を購入する必要があります。

※9: ラスターファイルが分割可能です。

別途 RSDV3RS、RSDV4RS、RSDV3PST を購入する必要があります。

※10:ラスターファイルが可能です。

別途ラスター変換プログラム(RS\*\*)を購入する必要があります。

## 【制限事項】

- ・ Windows の OS を長時間(数ヶ月単位)再起動せずに使用すると環境により Windows の動作が不安定になる場合があります。 これは、弊社アプリケーションのみの問題ではなく、Windows を含む、利用される全てのソフト・ドライバの複合要因で あり発生した場合、原因の特定及び回避は全てのアプリケーションが関係している関係で、現状では不可能です。 長期間連続運用を行う場合、上記の問題が発生する事がありますので定期的な Windows の再起動を奨励いたします。
- ・ DocuWorks9.0.0 がインストールされている環境では OCR 処理を行うことはできません。
- ・ DocuWorks9.0.1 以上がインストールされている環境で OCR 処理を行うには「DocuWorks OCR License」が必要になります。
- DocuWorks9 で追加された機能を使用して変換を行うことはできません。
- ・ DocuWorks8.0.3 を利用して変換を行うことはできません。
- ・ セキュリティの設定されているファイルは変換できません。
- ・ インストールされている DocuWorks のバージョンによって使用できない機能があります。DocuWorks のバージョンによる 機能制限は次の通りです。

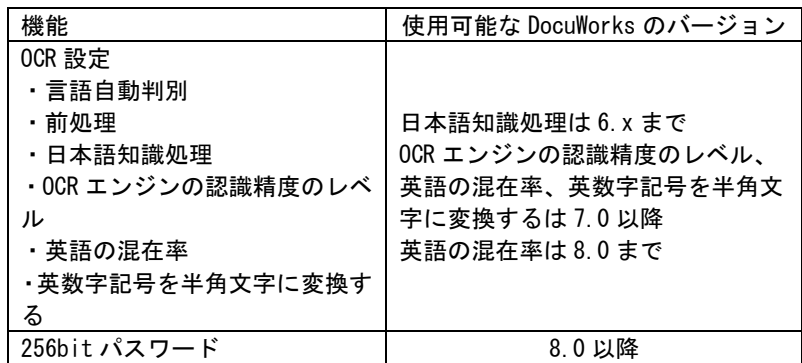

・ ラスターファイルを DocuWorks へ変換する場合は以下の条件が発生します。

①モノクロデータ(2 値)は TIFF-G4 に圧縮されて DocuWorks に変換されます。

②カラーデータの JPEG,TIFF-JPEG は TIFF-JPEG に圧縮されて DocuWorks に変換されます。

③カラーデータの JPEG,TIFF-JPEG 以外は TIFF-PackBits に圧縮されて DocuWorks に変換されます。

④幅高さが 65535 ピクセル以下であること。

⑤ファイルサイズが圧縮しない状態で 250MB 以下であること。

- ・ KDauto\_transDocuWorks 出力機能強化版を実行中は DocuWorks Viewer と Desk を起動しないでください。これらを起動す ると正常に変換されない場合があります。また、その他の DocuWorks を操作(作成、加工)するアプリケーションは起動し ないでください。
	- 例:KDauto\_transDocuWorks 出力機能強化版で出力した DocuWorks ファイルを別のアプリケーションを 使用してアノテーションを貼り付けて最終的な DocuWorks ファイルとするような構成を構築するとします。 この場合、KDauto\_transDocuWorks 出力機能強化版とアノテーションを貼り付ける別のアプリケー ションは非同期で動作していますので、KDauto trans (DTP2XDW)の DocuWorks 変換とアノテーション を貼り付ける処理で同時に DocuWorks を使用する状態が発生し、DocuWorks が動作不良を起こして 正常に変換できない場合があります。
- ・ KDraster Convert,KDcad Convert,KDprint Convert を使用して変換する場合、一部のオプションは使用できなくなります。 使用できなくなるオプションはファイルをまとめて処理するようなオプションで、-BATCH、-MERGE 等です。

#### 【自動起動】

- 1. スタートアップに登録することでログイン後に自動起動することができます。
- 2. サービスに登録することでマシン起動後、ログオフ状態で自動起動することができます。 (DTP ファイル(WORD,EXCEL,PDF など)を変換するような場合には使用できません。)
- 3. サービス登録以外の方法でログオフ状態の自動起動には対応していません。

## 【対応 OS】

Windows 7

Windows 8

Windows 8.1

- Windows 10
- Windows 11

Windows Server 2008

Windows Server 2008 R2

Windows Server 2012

Windows Server 2012 R2

Windows Server 2016

Windows Server 2019

Windows Server 2022

# 【価格】

KDauto\_trans (DocuWorks 出力機能強化版) :45 万円 (税抜き)